平成 28 年 4 月 株式会社東洋

## 給与システム 通勤手当の非課税枠拡大について

拝啓 時下ますますご清栄のこととお喜び申しあげます。平素は、格別のご高配を賜り厚く御礼申し上げます。 早速ですが、下記の内容につきましてご連絡申しあげます。ご査収のほどよろしくお願いいたします。

敬具

## 1.通勤手当の非課税限度額の引き上げについて

平成28年度の税制改正により、交通機関等を使用する従業員の通勤手当の非課税限度額が10万 円から15万円に変更になりました。この改正は、平成28年1月1日以後に支払われるべき通勤手 当(同日前の通勤手当や差額として追加支給するものを除きます。)について適用されます。

詳細は国税庁ホームページ 通勤手当の非課税限度額の引き上げについて <https://www.nta.go.jp/gensen/tsukin/index2.htm> 通勤手当の非課税限度額の引上げ <https://www.nta.go.jp/gensen/tsukin/pdf/01.pdf> をご参照ください。

# 2. 改正に伴うシステムの運用方法

## 2-1. 平成 28 年 4 月以降の給与明細処理前の対応について

給与システムVer.H27.3では、上記改正による交通機関の非課税限度額の自動計算に対応してお りません。平成28年4月以降の給与処理をする前に従業員情報で、交通機関による通勤手当を選 択している従業員の通勤手当の非課税限度額を上書で変更してください。

- ①[設定]タブ→[従業員/個別入力]を開きます。
- ②交通機関を使用している従業員を[変更]で開きます。
- (交通用具を使用している場合は変更する必要はありません。)
- ③[通勤・住民・社保]タブを選択します。
- ④通勤手当の「非課税限度額」欄を選択し、<上書(F11)>にチェックを付けます。

「非課税限度額」を1カ月の合理的な運賃等の額(最高限度 150,000)に変更します。 ⑤<OK>をクリックします。

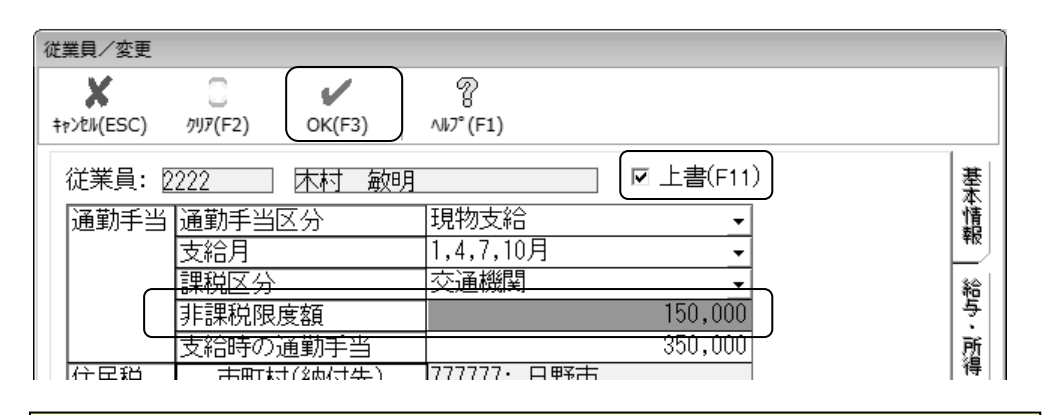

月あたりの通勤手当の額が 100,000 円以下の従業員は、前述の対応をしなくても、特 に問題ありません。

## 2-2.年の途中で退職した従業員について

平成28年1月以降、改正前の非課税限度額を適用して支給した給与明細については、改正後の非 課税限度額と照らし合わせて算出した差額を調整する必要があります。

支給済みの通勤手当額と照らし合わせて、月別に非課税限度額との差額を算出し、合計額を求 めます。

## 例:交通機関を利用しているとき

#### (非課税限度額:改定前 100,000 円、改定後 150,000 円の場合)

①支給済みの通勤手当が 90,000 円だった場合 → 差額は 0 円

(通勤手当≦100,000 ならば 差額=0 円)

②支給済みの通勤手当が 120,000 円だった場合 → 差額は 20,000 円 (100,000<通勤手当≦150,000 ならば 差額=支給済み通勤手当-100,000 円) ③支給済みの通勤手当が 160,000 円の場合 → 差額は 50,000 円

(通勤手当>150,000 ならば 差額=150,000-100,000=50,000 円)

#### 【賃金台帳】

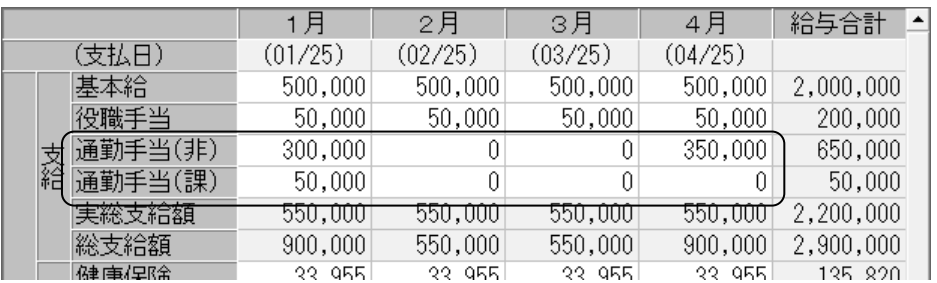

交通機関で 1 月に 3 カ月定期を 350,000 円支給し、改正前の非課税限度額を適用した 場合、源泉徴収票で調整する非課税限度額は 50,000 円となります。

調整する非課税限度額との差額が算出できたら、従業員ごとに非課税調整額を入力します。

## ■ [設定]タブの「計算条件」で年末調整の使用方法が「通常の年末調整」の場合

[給与]タブ「賃金台帳」で非課税額を調整します。

- ①[設定]タブ→[締日]で予備月 x(x は 1~3 のいずれか)の月別支払日に任意の日付(例え ば 4 月 1 日) を設定します。
- ②[給与]タブ→[賃金台帳]を開いて、非課税額を調整する退職した従業員を選択します。
- ③「ゼロ月表示」にチェックを入れ、①の予備月 x で以下のように非課税調整額を入力します。

#### 調整する非課税額との差額が50,000円の場合

## 【賃金台帳】

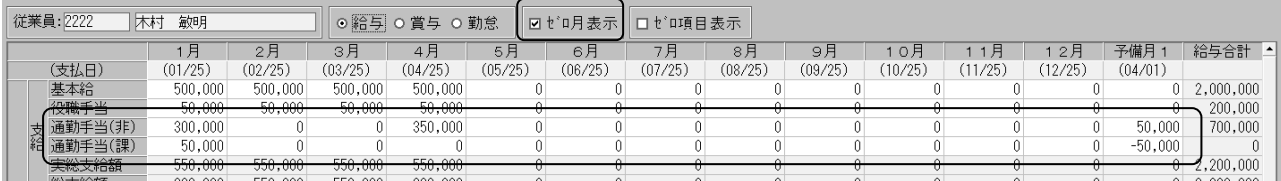

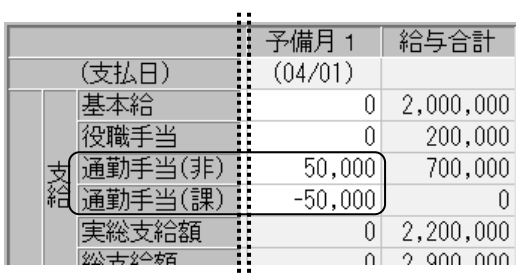

予備月の 通勤手当(非)に 50,000 を入力し、 通勤手当(課)に-50,000を 入力します。

## ■ [設定]タブの「計算条件」で年末調整の使用方法が「年末調整のみ使用」

[年末調整]タブ「年末調整/一覧入力」で非課税調整額を入力します。

【年末調整/一覧入力】

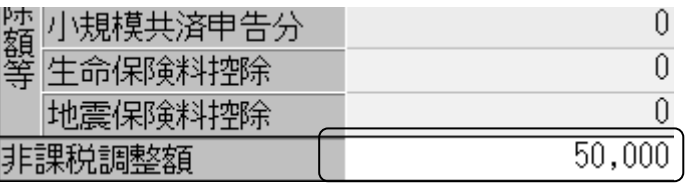

年末調整時も、非課税限度額の調整対応が必要です。年末調整時の対応については、年 末調整対応版 Ver.H28.10 でご案内いたします。

退職者の源泉徴収票は、[退職]タブ→[(所)給与所得の源泉徴収票/退職者用](給与応援Lite は[年末調整]タブ→[給与所得の源泉徴収票退職者用])で印刷してください。

※年の途中に退職した人などに対し、既に給与所得の源泉徴収票を交付している場合には、「摘 要」欄に上書きで「再交付」と記載し、給与所得の源泉徴収票を再度交付します。

※Ver.H27.30 では、平成 28 年以降、年の途中で非居住者となった人や、死亡退職した人などが 対象となる年末調整には対応しておりません。(平成28年以降のデータでは[年末調整]タ ブ→「給与支払報告書/源泉徴収票]は作成できません。)

# 3.プログラム対応

従業員情報の通勤手当の非課税限度額の変更、および、源泉徴収簿の「非課税となる通勤手当」 の印刷については、年末調整対応版Ver.H28.10で対応する予定です。

# 4.(参考)給与 R4 システムのご利用のお客様へ

給与 R4 システムのご利用のお客様は、以下のインフォメーションをご参照ください。

■通勤手当の非課税枠拡大について

<http://r4support.epson.jp/r4support/PInfoR4.nsf/R4/H000338>

以上、よろしくお願いいたします。